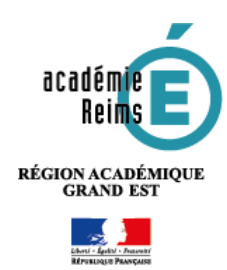

## Fiche Réflexe / ENT Kosmos utilisateurs

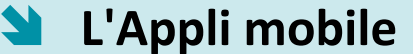

**Une appli mobile spécifique "MonBureauNumérique" est disponible sous Android et Iphone.**

## **Dans l'ENT : Activez votre accès mobile**

- 1. Cliquez sur l'icône **des préférences**
- **2.** Dans la page des Préférences, cliquez sur l'**onglet "Mon accès mobile"**
- **3.** Un **QRcode** permet d'accéder directement au téléchargement
- **4.** Pour activer le compte sans passer par le QRcode, cliquez sur le **bouton "Activer"**
- **5.** Des **identifiants** sont affichés. Attention, ces identifiants ont une durée de validité de 5 minutes.

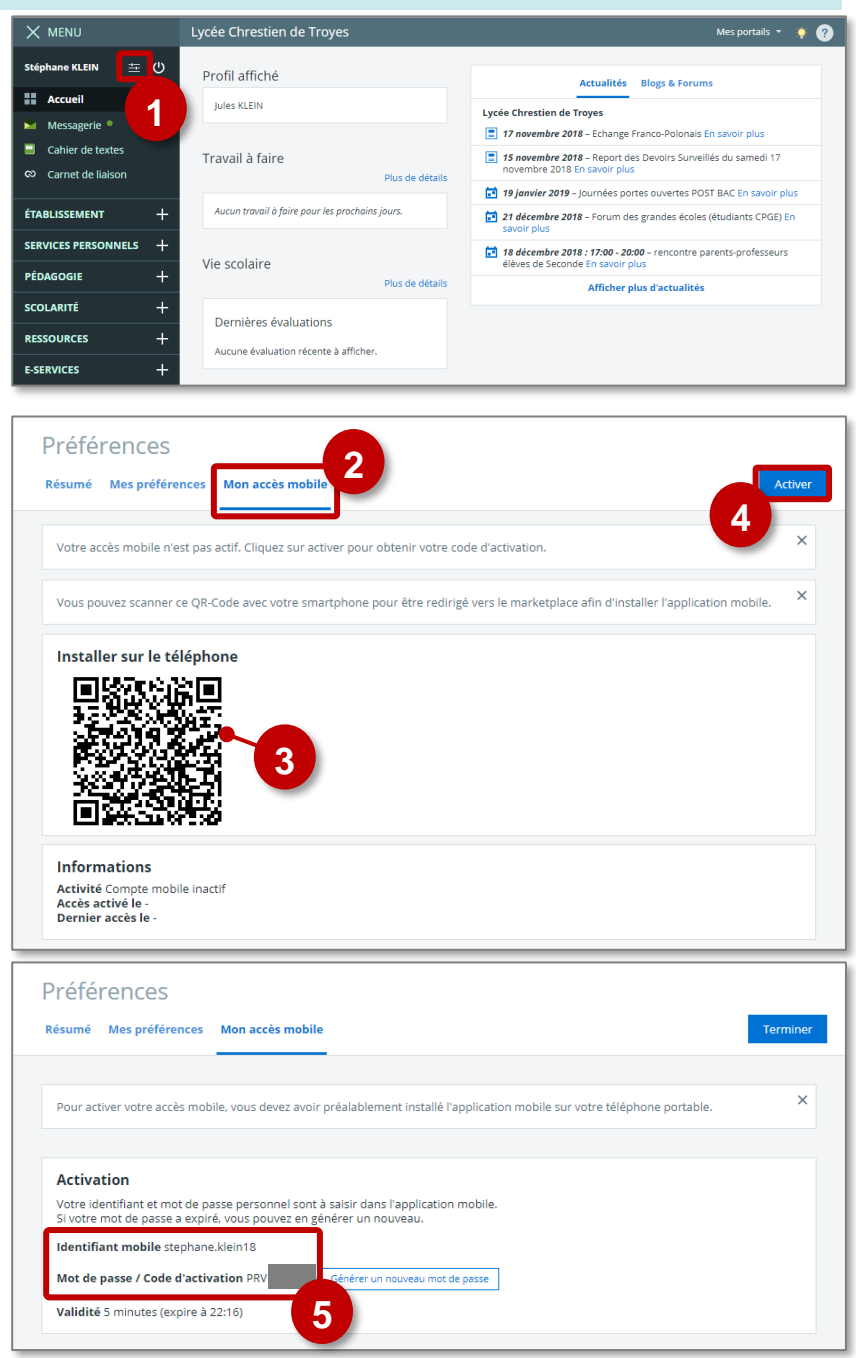

## **Sur votre smartphone : installez et paramétrez l'appli mobile**

orange F ♥ ■ ④ Q Orange F 3 E (6, 0) **2. Installez l'appli 1.** Ouvrez le Store et ← Google Play  $\pmb{\Downarrow}$  $\leftarrow$ monbureaunumerique recherchez l'appli "**Mon Bureau numerique**" **PRONOTE**  $\ddot{\ddot{\cdot}}$  $\sqrt{6}$ Index Education  $311$ K-d'école  $\ddot{\phantom{a}}$ Société Kosmo  $1.5*$  $1,8*$ **1** 20 avis Mon Bureau Numérique Société Kr  $201$ च 09:00 MM itslearning<br>itslearning 10:50 NAMES<br>10:15 NATIONAL RT 1330 FRANCA  $3.6*$ 13:30 FRANCAS 14:30 (400) 702 (400)<br>15:00 (400) 400<br>16:00 (400) 700 (400) Collège - Brevet 2019 - 6ème, 5è..  $\ddot{\cdot}$  $4.5*$ ENT<sub>2</sub>  $\triangleleft$  $\bigcap$ °FY⊠⊛… ಿ'♥⊻⊛\_ **3. Entrez les identifiants 4.** Votre **accès**  MON BUREAU **mobile est activé** indiqués dans les Version 3.3.2 préférences de l'ENT Votre accès mobile est activé. Cette application permet aux élèves, à leurs responsables légaux ainsi qu'aux personnels Vous pouvez maintenant suivre depuis enseignants et non enseignants de consulter l'application mobile l'élève Jules KLEIN les actualités de l'établissement, des 11 collectivités, des 4 autorités académiques, d'accéder au cahier de textes, à la messagerie, aux notes et aux absences avec des équipements mobiles.  $\left( 2\right)$ **Activation mobile** 

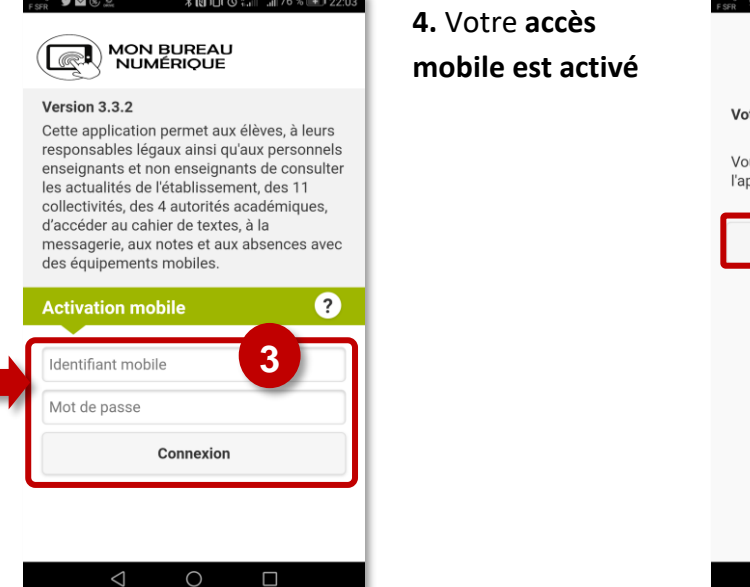

## **Infos importantes :**

- **Si votre établissement utilise l'outil de vie scolaire Pronote** : l'appli mobile n'intègre pas l'affichage des informations de Pronote. Il faut alors passer par le site Mon Bureau Numérique dans un navigateur Web.
- **Les parents qui ont des enfants dans des établissements différents** n'accèdent pas au suivi de tous les enfants. Ce problème doit être réglé début 2019.

**2**

500 ou plus

Télécharge

Mon Bureau Numérique

ciété Kosmos

Enseignement

**米国旧区 ... 176%** → 22:03

MR 1 Tondonoon

**INSTALLER** 

3

PEGI 3 <sup>O</sup>

 $\equiv$  or

 $\frac{11,5}{7,20}$ 

 $120$ 

 $Q$  :

**4**

 $\Box$ 

**Bienvenue Stéphane KLEIN** 

Commencer

 $\bigcap$